# **GreyPoint PC/Windows 2022 [New]**

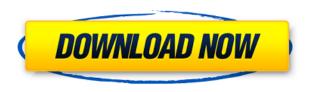

# **GreyPoint Crack + Torrent (Activation Code) For PC [2022-Latest]**

GreyPoint is a simple application that can adjust the color balance of JPG or BMP pictures. When running GreyPoint, you are prompted to choose the image you want to process. Move around the mouse cursor on the picture to view the color balance in each point. Pressing the's' key will save a copy of the adjusted picture in the same location as the original. This is a very powerful application. It can make the colors from one photo to another. Colors can be moved and adjusted to your liking. You can use the "s" key to save the color change. If you want to try it out, then I would suggest you to download it and try it for yourself. I could not use this program. I followed the prompts for a bit, did everything. However, when I brought it back to color balance in my picture, the picture did not change. After I pressed the "s" key and did nothing else, I had a new picture. This is a really easy application to use. It makes a great tool for fixing color balancing. Just make sure you choose the correct image and the correct location. Also, make sure you press the "s" key in the correct spot. I think that is all. This software works. What I had noticed is when you have the color balanced image ready, the colour strength does not seem to show in the photo. It is like a grey image. I am not sure why that is. I would give this application 5 stars only if it could preserve the transparency of the image when working. Many of the colours being so important in photos, I would like this feature very much. This app doesn't work very well. When you open the program and adjust the images, the images turn black. It doesn't get any darker, it goes from black to black. I use multiple applications to repair my photos, but I would have to say that this app is worthless. It's a very easy to use program. The preview is very helpful to know where the changes you make to the image will take place. The "save as copy" feature is a very good feature. I would recommend this program to all. I would like to give this program a 5 star rating. I used it today to fix some photos that were somewhat yellow. I've used some programs in the past and this is by far the best. The program is easy to use, and it made my photos

### GreyPoint Crack For PC [Latest] 2022

#'s' save the modified picture CTRL-s=# select the source image CTRL-space=loop through all colors CTRL-shift-w=adjust the brightness and contrast CTRL-space=loop through all colors CTRLshift-w=adjust the brightness and contrast CTRL-space=loop through all colors CTRL-shift-w=adjust the brightness and contrast CTRL-s=save the modified picture ... LinuxEqui i is a program for PC (Windows, Mac, Linux) which will help your computer to burn CDs, DVDs, memory cards, USB-sticks and SD cards. It automatically creates the database of your disks, burning tracks, and copying files to the disk. The program supports a large number of drives, does not require system resources and can work with a disk with an error, even after its installation. KEYMACRO Description: Ctrl-0 (0) Start the program Ctrl-1 (1) Stop the program Ctrl-2 (2) Disk recorder Ctrl-3 (3) Burn disk Ctrl-4 (4) Disc recorder for CDs and DVDs Ctrl-5 (5) Burn with errors Ctrl-6 (6) Copy tracks Ctrl-7 (7) Copy tracks on discs Ctrl-8 (8) Copy file Ctrl-9 (9) Copy to files Ctrl-10 (0) Start the program Ctrl-11 (11) Close Ctrl-12 (12) Exit Ctrl-13 (13) Copy files to drives Ctrl-14 (14) Update disk titles ... HexEdit is an advanced editor that can edit binary files. The application has a great number of features and is the most powerful and easy to use editing tool for hex editor. HexEdit is based on the HEX editor built by Eugene Kogan and features an interface for UNIX systems. KEYMACRO Description: Hit to run the program Ctrl-1 (1) Open the file in a HexEditor window Ctrl-2 (2) Open the file in a HexEditor window Ctrl-3 (3) Save the file to a HexEditor window Ctrl-4 (4) Save the file to a HexEditor window Ctrl-5 (5) Close the file Ctrl-6 (6) Close the file Ctrl-7 (7) Save the file to a 2edc1e01e8

# **GreyPoint**

------ Comments Hello, 1) I want to have a program like this on my system all the time. Is there a way to do this? 2) You mention in the readme that the adjustments are only done in a part of the picture. Is that the only method that works with this? 3) Is there a possibility to make the color balance dependent of the place the mouse is in? 4) It looks like the dialog is not aligned to the picture? I am not very used to working with GUIs but would be very grateful for some kind of help or suggestions. Thank you very much, Jan Dennis Posted 09 August 2002 - 08:39 AM Dennis The Evil Genius 12,365 posts I want to have a program like this on my system all the time. Is there a way to do this? Posted 09 August 2002 - 11:32 AM Olivier Nope. You can use the program for a limited number of images only (10 or 20, I don't remember exactly). Just download it, launch it, open the picture you want to process and press "Edit" to start the color balance adjustment. But you can also use it as a plugin for Adobe Photoshop. Just open the picture (using Photoshop) and use GreyPoint to do the color balance. Then you just have to save it. Hello, 1) I want to have a program like this on my system all the time. Is there a way to do this? Yes, you can create a startup script for gnome (or any other user interface). It will be very simple to do. 2) You mention in the readme that the adjustments are only done in a part of the picture. Is that the only method that works with this? I don't know. 3) Is there a possibility to make the color balance dependent of the place the mouse is in? Yes, GreyPoint doesn't do this. 4) It looks like the dialog is not aligned to the picture? I am not sure. Thank you very much, Jan Dennis Posted 09 August 2002 -11:35 AM Olivier Nope. You can use the program for a limited number of images only (10 or

https://jemi.so/new-inside-out-upper-intermediate-cdstorrent49 https://techplanet.today/post/keygen-free-twido-suite-v22 https://tealfeed.com/gemel-serpi-star-user-manual-best-4n1yo https://joyme.io/dianisztartsu https://techplanet.today/post/nfsundercovercrack-hotrarpassword

# What's New In GreyPoint?

\* GreyPoint is a simple application that can adjust the color balance of JPG or BMP pictures. \* When running GreyPoint, you are prompted to choose the image you want to process. Move around the mouse cursor on the picture to view the color balance in each point. \* Pressing the's' key will save a copy of the adjusted picture in the same location as the original. Review GreyPoint Edit GreyPoint GreyPoint is a simple application that can adjust the color balance of JPG or BMP pictures. When running GreyPoint, you are prompted to choose the image you want to process. Move around the mouse cursor on the picture to view the color balance in each point. Pressing the's' key will save a copy of the adjusted picture in the same location as the original. The menu GreyPoint has the following commands: File, Edit, Tools, Options, Help Description: \* GreyPoint is a simple application that can adjust the color balance of JPG or BMP pictures. \* When running GreyPoint, you are prompted to choose the image you want to process. \* Move around the mouse cursor on the picture

to view the color balance in each point. \* Pressing the's' key will save a copy of the adjusted picture in the same location as the original. Feature: \* GreyPoint is a simple application that can adjust the color balance of JPG or BMP pictures. \* When running GreyPoint, you are prompted to choose the image you want to process. \* Move around the mouse cursor on the picture to view the color balance in each point. \* Pressing the's' key will save a copy of the adjusted picture in the same location as the original. Known Issues: When using greypoint on screenshots, the picture is being adjusted to match the "average" of the picture. There is no option in GreyPoint to set the defaults of the RGB color of the picture, you need a program like the Funtivos PhotoStudio. To use greypoint on screenshots, the image has to be saved in a screenshot folder. To use greypoint on screenshots, the picture needs to have a grayscale background. Known Bugs: When using greypoint on screenshots, the picture is being adjusted to match the "average" of the picture. There is no option in GreyPoint to set the defaults of the RGB color of the picture. To set the defaults of the RGB color of the picture, you need a program like the Funtivos PhotoStudio. To use greypoint on screenshots, the image has to be saved in a screenshot folder. To

# **System Requirements For GreyPoint:**

- Valid license of Battlefield  $^{\text{\tiny IM}}$  3 on PC - Minimum VR Resolution set to 1920 x 1080 or 2560 x 1440 - Recommended VR Resolution set to 4k - Wireless (Wired) Internet connection is not required. - At least 512 MB VRAM - 6 GB free storage space - USB 2.0 port - Windows 7 / Windows 8 / Windows 10 - Processor: Core i3, Core i5, Core i7 - Video Card: NVIDIA GeForce GTX 780 or

#### Related links:

http://tygodnikponidzia.pl/wp-content/uploads/2022/12/delsguyn.pdf

https://lutce.ru/wp-content/uploads/2022/12/scandir-crack-license-key-full-free-april2022.pdf

https://colaboratorio.net/wp-content/uploads/2022/12/Audio-Edit-Magic.pdf

https://vogblog.wales/wp-content/uploads/2022/12/ambren.pdf

https://yukoleather.net/wp-content/uploads/2022/12/FromScratch.pdf

https://melodicomusic.se/wp-content/uploads/2022/12/zenveup.pdf

 $\underline{https://skepticsguild.com/wp-content/uploads/2022/12/Caribbean-Shores-Theme-Crack-With-License-Code-For-PC-Latest.pdf}$ 

https://www.santafe-roma.it/wp-content/uploads/2022/12/emagip.pdf

 $\underline{https://arlingtonliquorpackagestore.com/ms-office-cad-ecad-pdf-to-image-txt-batch-converter-crack-free-pc-windows/}$ 

https://www.movimento2stellette.it/wp-content/uploads/2022/12/FractalArts-2002-Crack-For-PC.pdf